# **Akumulátor LiFePO4 48V/280Ah - 14,3 kWh EVA-BATTERY ESTORA JK-EEL**

# **Uživatelský manuál**  V 1.21

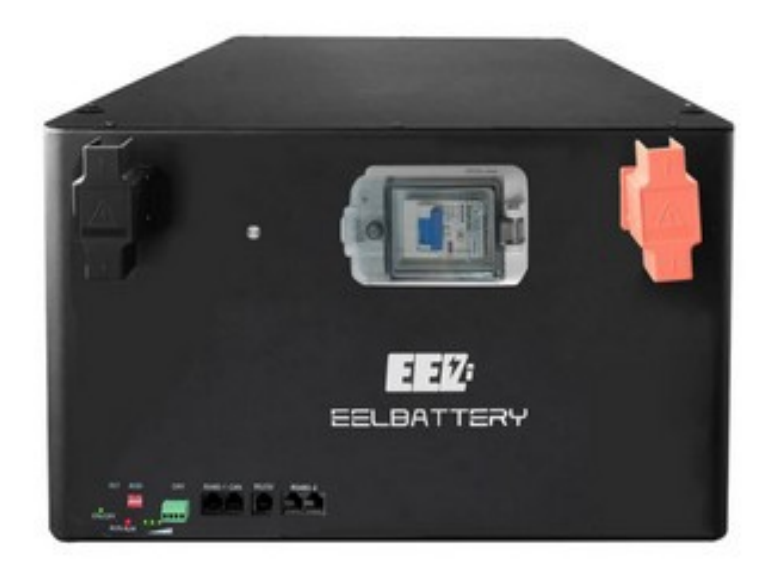

# **Popis produktu:**

Akumulátory ESTORA slouží pro skladování přebytků elektrické energie především ve fotovoltaický elektrárnách, pracujících s nominálním napětím akumulátoru 48V. Jsou osazeny kvalitními a bezpečnými články s technologií LiFePO4, které zajišťují dlouhou životnost a stabilní provoz. Zařízení obsahuje řídící elektroniku (BMS obvod), který neustále hlídá optimální provozní parametry, obsahuje všechny bezpečnostní ochrany akumulátoru, aktivní balanční systém a také komunikační rozhraní Bluetooth, RS485 a CAN BUS pro komunikaci s externími zařízeními.

#### **Před spuštěním:**

Akumulátor je dodán s naformátovanými články a nastaven na typické funkční nastavení. Je tedy připraven začít okamžitě po připojení do systému běžně pracovat.

# **Umístění akumulátoru:**

Akumulátor je určen pouze pro vnitřní použití, nemá krytí proti vodě a vlivům venkovního prostředí! Akumulátor je třeba umístit na místo se stabilním prostředím, tedy stabilní teplotou a vlhkostí. Nelze umístit do prostředí s velkou vlhkostí (typicky sklepy atd.) a s velkými výkyvy teplot, a to jak nízkých, tak ale i vysokých teplot. Teplota prostředí by neměla klesnout pod 0°C a neměla by také přesahovat 25°C. Vyvarujte se místa, kde by byl obal akumulátoru vystaven přímému slunečnímu záření, které by zbytečně zahřívalo obal akumulátoru.

## **Připojení akumulátoru ke spotřebiči (typicky střídač):**

Akumulátor je osazen dvojicí šroubovacích silových terminálů pro M8 na straně spotřebiče. Před připojením kabelů se ujistěte, že je akumulátor vypnutý (nesvítí červený kroužek pod zapínacím tlačítkem a DC jistič na předním panelu je vypnutý). Nejprve připojte kabely ke spotřebiči. **Dávejte pozor na dodržení správné polarity!** Na předním panelu akumulátoru je jeden M8 konektor pro každý pól. Použijte kabely o průřezu 35mm2 a větší s nalisovaným očkem M8 (není součástí). Použijte kabely různých barev (červená, černá) pro odlišení polarity.

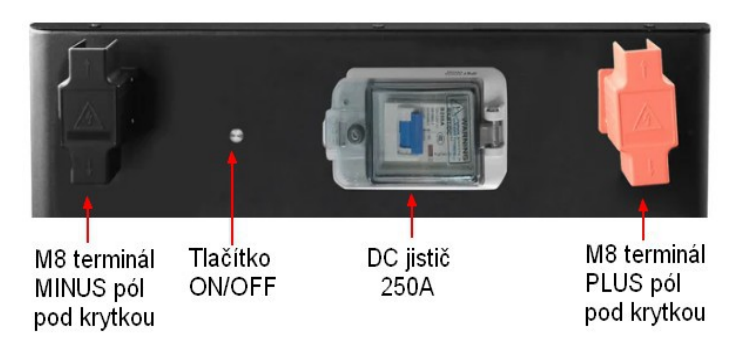

#### **Zapnutí akumulátoru:**

Pro aktivaci akumulátoru stiskněte krátce tlačítko ON/OFF na předním panelu. BMS zapípá a tlačítko se podbarví červeně. Začne také svítit LED ZAPNUTÍ. Nyní se lze již s BMS spojit přes aplikaci pro nastavení přes bluetooth (Android, iOS) nebo přes RS485 (PC). Po zapnutí BMS je třeba ještě přepnout DC jistič pod krytem do polohy ON. V tuto chvíli již je na výstupních terminálech z akumulátoru napětí!

#### **Vypnutí akumulátoru:**

Pokud je třeba akumulátor zcela vypnout, podržte tlačítko ON/OFF dlouze (8s). Podbarvení tlačítka zhasne. Pokud potřebujete pouze deaktivovat napětí na výstupních terminálech, stačí přepnout DC jistič do polohy OFF.

# **Popis prvků předního panelu:**

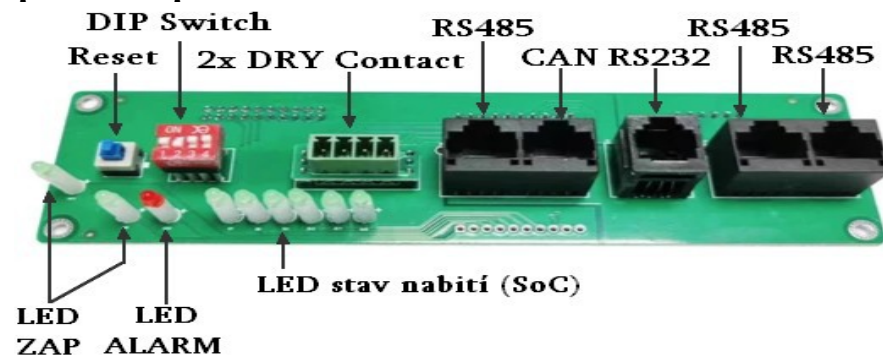

LED ZAP – indikátor zapnutí akumulátoru

LED ALARM – signalizace výstražného signálu – pro přečtení typu alarmu se připojte přes Bluetooth aplikaci viz samostatný návod k BMS.

LED SoC – indikace stavu nabití

RESET – tlačítko pro resetování BMS

DIP Switch – adresuje se přes ně více paralelních akumulátorů (viz níže)

DRY Contact – 2x programovatelné signálové relé

RS485 – sériové rozhraní pro komunikaci s externími zařízeními

CAN – konektor RJ45 pro datové připojení rozhraní CANBUS (pinové zapojení viz níže)

RS232 – konektor RJ11 pro komunikační rozhraní RS232

RS485-1/2 – dvojice konektorů RJ45 pro připojení sériového rozhraní RS485 k interní komunikaci mezi paralelně spojenými akumulátory (viz níže)

# **Komunikační protokoly:**

BMS akumulátoru dokáže komunikovat hned několika komunikačními protokoly, které používají různí výrobci, přes sběrnici CAN BUS i RS485. Protokol se musí ale nastavit přes bluetooth aplikaci (viz samostatný návod od BMS). Implicitně od nás je nastavený komunikační protokol pro střídače značky Victron, ale na přání lze nastavit i protokoly pro jiné značky. Pro detailnější informace si prostudujte podrobný návod.

**VAROVÁNÍ: AKUMULÁTOR MÁ Z VÝROBY NASTAVENÉ OPTIMÁLNÍ PARAMETRY PRO SPOLEHLIVÝ A BEZPEČNÝ CHOD. NIKDY PRACOVNÍ PARAMETRY SAMI NEMĚŇTE! NESPRÁVNÉ NASTAVENÍ PŘEDEVŠÍM NAPĚŤOVÝCH A TEPLOTNÍCH MEZÍ MŮŽE VÉST NESTABILNÍMU CHODU NEBO AŽ K NENÁVRATNÉMU POŠKOZENÍ AKUMULÁTORU, NA KTERÉ SE NEVZTAHUJE ZÁRUKA!**

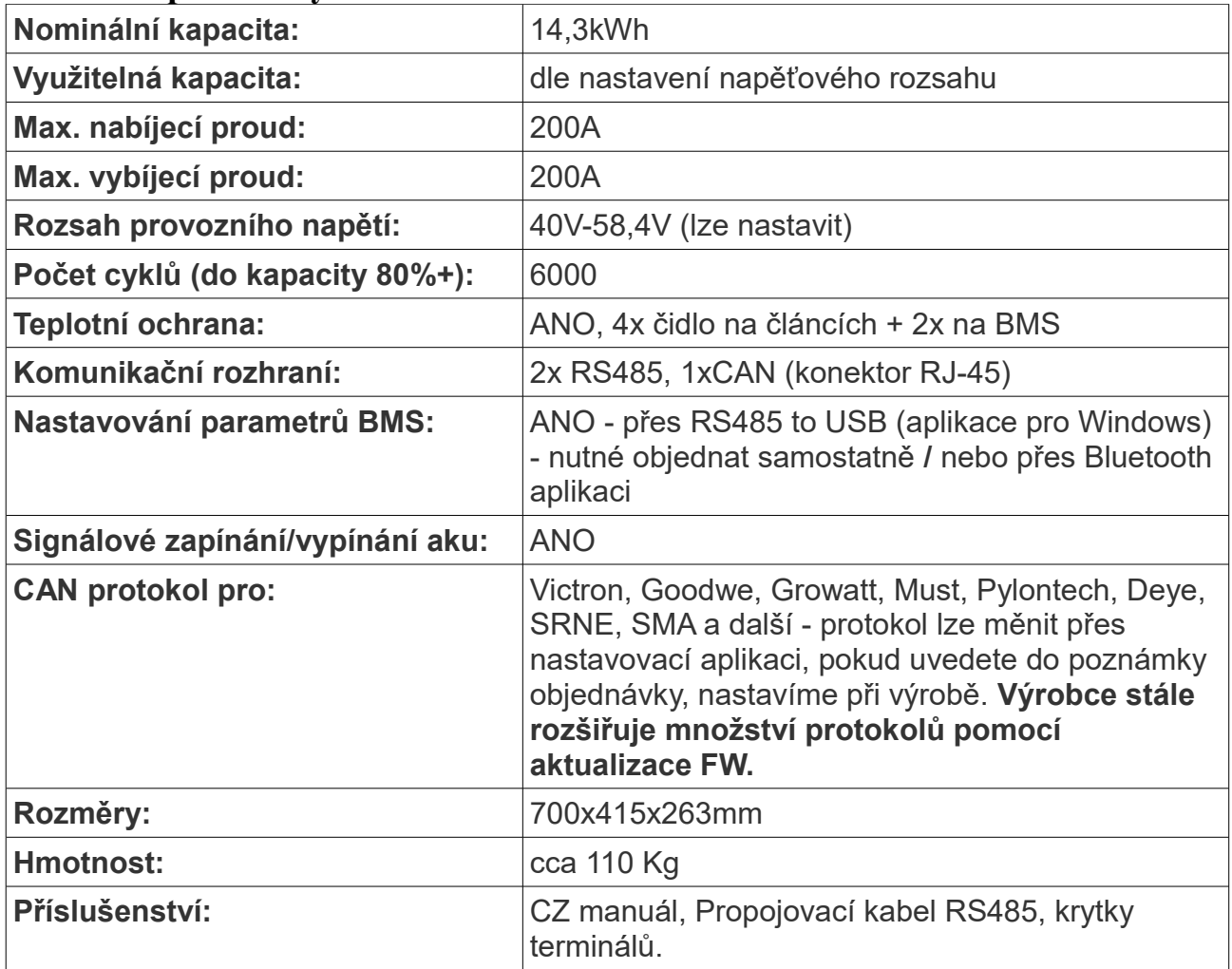

# **Technické parametry akumulátoru:**

# **Bezpečnostní upozornění:**

Akumulátor je vyroben tak, aby byl tak bezpečný, jak to jen použité technologie umožňují. Nicméně se stále jedná o elektrické zařízení pod napětím a je třeba dbát základních bezpečnostních opatření.

- Nikdy nezkratujte póly akumulátoru a akumulátor neotvírejte a nerozebírejte.
- Nevystavujte akumulátor vysokým teplotám, ohni ani vodě.
- Jakýkoliv servis svěřte odbornému servisu.
- Nezatěžujte akumulátor nad jeho technické meze
- Dbejte na správné nastavení připojeného spotřebiče (střídače).
- Výrobce neodpovídá za škody způsobené neodbornou montáží a neodborným nastavením
- I když akumulátor pracuje s bezpečným napětím 48V, neodborný zásah může způsobit nevratné škody i zranění.

## **Vestavěné Bluetooth rozhraní pro komunikaci s IOS nebo Android chytrým telefonem**

- Oživte baterii

- Stáhněte si aplikaci do mobilního telefonu. Pro získání linku můžete načíst QR kód nebo navštivte stránky výrobce: www.jkbms.com.

- Nainstalujte aplikaci a zapněte si bluetooth na telefonu.
- Zapněte aplikaci a spárujte detekovanou BMS (PIN pro spárování: **1234**)
- Dále postupujte podle návodu k JK BMS.

#### **Stavová obrazovka:**

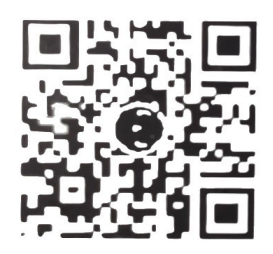

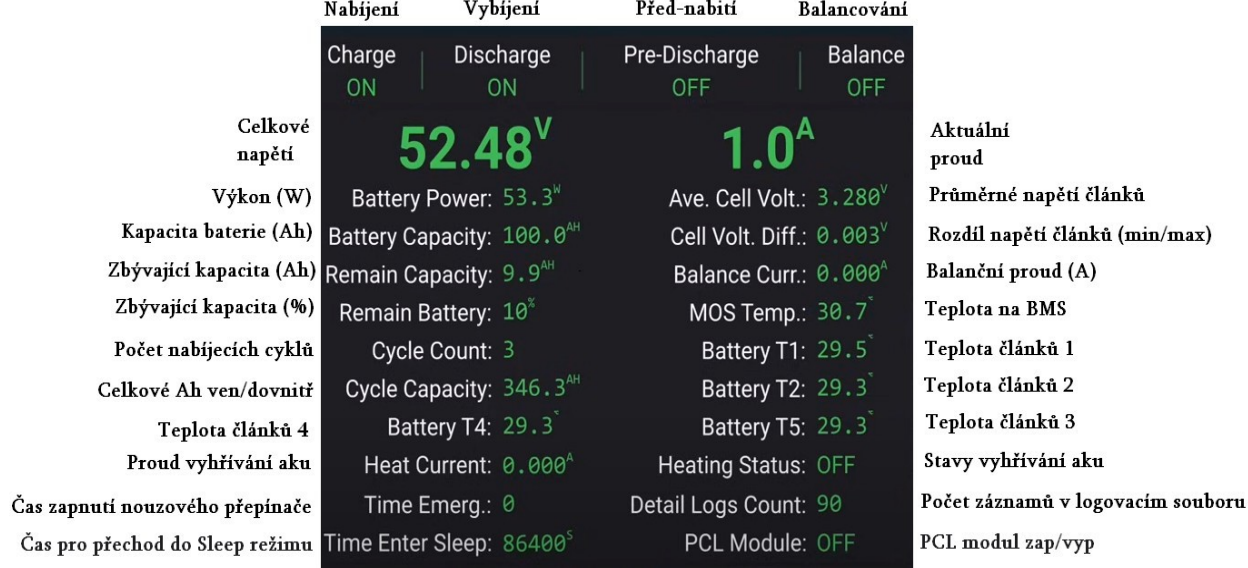

#### **Likvidace vysloužilého akumulátoru:**

Staré akumulátory je třeba likvidovat na místech k tomu určených, případně vrátit k likvidaci výrobci / prodejci. Likvidace akumulátorů je bezplatná, recyklační poplatky jsou zahrnuty v ceně produktu a ekologická likvidace je pak řešena přes kolektivní systém ECOBAT viz **[www.ecobat.cz](http://www.ecobat.cz/)**.

#### **Výrobce a technická podpora:**

Výrobce akumulátorů EVA-BATTERY je firma E-POHONY Šikula s.r.o., která také zajišťuje kompletní záruční a pozáruční servis.

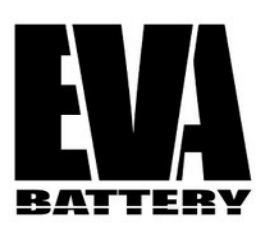

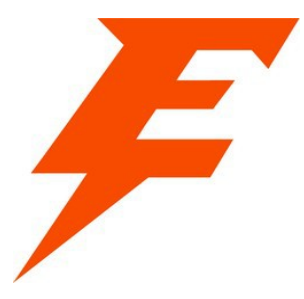

Více informací a kontakty naleznete na webových stránkách: **[www.eva-battery.cz](http://www.eva-battery.cz/)**

#### **[www.e-pohon.cz](http://www.e-pohon.cz/)**

Výrobce si vyhrazuje právo ke změnám technických specifikací.

Všechna práva vyhrazena – 2024

#### **Příloha 1. - paralelní spojování a CAN komunikace**

#### **Paralelní spojování akumulátorů – silová část**

BMS tohoto akumulátoru umožňuje spojit paralelně až 16ks. Než se propojí silovými konektory, je třeba zajistit, aby všechny paralelně spojované akumulátory měly stejné klidové napětí (s odchylkou nejlépe do 0,05V).

Pro silové spojení použijte prefabrikované nebo na míru vyrobené kabely s průřezem odpovídajícím celkovému proudovému zatížení soustavy.

#### **Paralelní spojování akumulátorů – datové propojení mezi sebou**

Všechny jednotlivé bloky musejí být mezi sebou propojeny datově pomocí rozhraní RS485 (dvojice RJ45 konektorů na hlavním panelu vpravo). Pro propojení lze použít běžný LAN kabel (nekřížený).

#### **Paralelní spojování akumulátorů – datové propojení se střídačem CAN**

Akumulátory mezi sebou interně komunikují po sběrnici RS485 (RJ45 konektory vpravo). Jeden akumulátor je přitom definován pomocí DIP přepínačů, jako MASTER. Ten potom také komunikuje se střídačem/invertorem a předává mu data o všech akumulátorech. Toto spojení je primárně po sběrnici CAN BUS, ale s některými střídači lze i po RS485 (RJ45 konektor vlevo).

#### **Pinout CAN konektoru RJ-45**

Pro korektní komunikaci mezi střídačem a akumulátorem je třeba zvolit CAN kabel se správným zapojením pinů (Type A). Následující tabulka obsahuje zapojení pinů na akumulátoru a zároveň zapojení pinů na střídačích Victron. Jiné značky střídačů mohou mít zapojení jiné a je třeba postupovat podle návodu k danému zařízení.

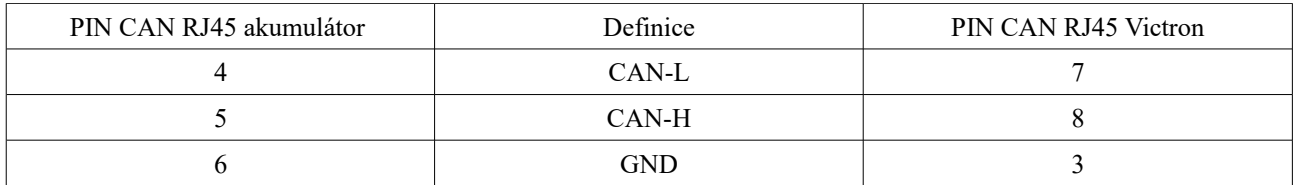

#### **Nastavení DIP přepínačů**

Příklad pro spojení dvou a tří akumulátorů paralelně (RS485 mezi sebou a CAN do střídače) Pro paralelní spojení více akumulátorů je třeba pomocí DIP přepínačů přidělit každému akumulátoru vlastní komunikační adresu.

#### **MASTER**

Akumulátor, který si zvolíme jako MASTER, tedy ten, který bude komunikovat se střídačem, by měl mít adresu, kde jsou všechny DIP přepínače v poloze 0.

#### **SLAVE**

Akumulátoru nebo akumulátorům, které jsou paralelně připojeny je třeba přidělit odlišné adresy. Takže DIP přepínač na první SLAVE baterii se doporučuje nastavit DIP 1 na 1, zbytek nechat na 0. U druhé DIP 2 na 1 a zbytek na 0 atd.

Jakmile budou adresy správně přiděleny, začne se v rozhraní střídače (typicky Victron) zobrazovat počet online akumulátorů, celková sečtená kapacita a další parametry jednotlivých bloků.